# **Developing Online Application with Kivy: A Python Framework**

# **Diksha Singla**

Student, School of Engineering and Sciences, GD Goenka University, Sohna-Gurugram Rd, Sohna, Haryana, India

Scientin

**International Journal** of Trend in Scientific **Research and** 

#### **ABSTRACT**

Kivy is an open-source Python framework for building multi-touch applications on multiple platforms, including Android. This case study provides an in-depth look at Kivy's capabilities and demonstrates how to use this powerful framework to build Android apps. We discuss the main features, architecture and advantages of Kivy for Android app development. In addition, we provide step-bystep instructions to create a simple Android application using Kivy and highlight the main features and capabilities. Through this research paper, developers and researchers will gain insight into Kivy's ability to build cross-platform apps on Android using Python.

*KEYWORDS: Kivy framework, Python, Application, Cross-platform, Architecture, Android app, User Interface (UI)*

**Algebrance** 

## **INTRODUCTION**

In today's digital age, mobile applications have lop Werwill delve deeper into user interface design, become a part of our lives and enable us to do many tasks and activities with ease. As the demand for mobile apps continues to grow, developers are constantly looking for ways to simplify the app development process while maintaining interoperability.

Kivy is an open-source Python framework that has proven to be a great solution for building multi-touch apps on multiple platforms, including Android. It allows developers to use the simplicity and flexibility of the Python programming language to create powerful and intuitive Android applications.

The purpose of this research paper is to enter the world of Kivy and explore the potential of Android application development. We will discuss the key concepts, architecture, and advantages that Kivy provides. Additionally, we will provide detailed instructions on how to build Android apps with Kivy, focusing on the main features and capabilities of the framework. There are many advantages to using Kivy to build Android apps with Python. Known for its readability, simplicity, and rich library, Python is an excellent choice for developers who prefer high-level languages.

*How to cite this paper:* Diksha Singla "Developing Online Application with Kivy: A Python Framework" Published

in International Journal of Trend in Scientific Research and Development (ijtsrd), ISSN: 2456-6470, Volume-7 | Issue-4, August 2023,

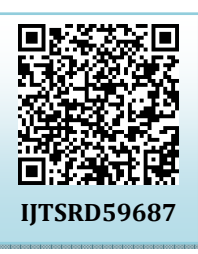

pp.504-509, URL: www.ijtsrd.com/papers/ijtsrd59687.pdf

Copyright  $\odot$  2023 by author (s) and International Journal of Trend in Scientific Research and Development

Journal. This is an Open Access article distributed under the

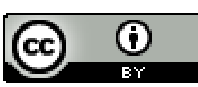

terms of the Creative Commons Attribution License (CC BY 4.0) (http://creativecommons.org/licenses/by/4.0)

dealing with user input, working with multimedia, and integrating communication and data storage. To show Kivy in action, we'll provide a tutorial that shows you the step-by-step development process of a simple Android app. This tutorial will provide insight into how to use the various features and highlight the power and flexibility of Kivy.

Additionally, this research paper compares Kivy to other popular app development techniques, highlighting its strengths and weaknesses. By understanding how Kivy differs from other frameworks, developers can make informed decisions when choosing the most appropriate tool for a project.

In summary, this case study is designed to give developers and researchers an understanding of Kivy's ability to develop Android applications using Python. Developers can create integrated Android apps using Kivy's features and capabilities. With its open nature and active community, Kivy provides a promising framework for building efficient and intuitive Android apps.

## **KIVY FRAMEWORK:**

#### **History and History of Kivy:**

Kivy was first released in 2011 by the development team led by Mathieu Virbel. It was originally created as part of the "PyMT" (Python Multi-Touch) project to provide a framework for building multi-touch applications using Python. Over time, Kivy has evolved into a standalone framework focused on building cross-platform apps with rich user interfaces.

#### **Architecture and Design Principles:**

Kivy follows a flexible and extensible architecture. At its core, Kivy leverages the OpenGL ES graphics library to render and render images, making it ideal for creating user-friendly interactive experiences. The framework also provides a variety of tools and design methods, allowing developers to create complex user models. One of Kivy's key design principles is the separation of the user interface (UI) from the application logic. This is done using the Kivy (KV) language, a declarative language to describe the structure and appearance of user interfaces. By separating UI design from code, Kivy allows developers to focus on application logic and facilitates easy collaboration between designers and developers. Kivy follows an event-driven programming model, where user interactions and system events trigger specific actions in the application. Developers can define event handlers and bind them to specific UI elements, allowing them to respond to user inputs and take appropriate action.

This approach can create interactive and responsive 2456-6470 applications.

 **Supported platforms and operating systems:**  Kivy is designed as a cross-platform framework that supports various platforms and operating systems. These include:

- **1. Android:** Kivy provides native support for Android, allowing developers to build and deploy apps directly to devices.
- **2. iOS:** Kivy also supports iOS, allowing developers to create apps for iPhones and iPad. However, iOS support requires additional setup and tools due to Apple restrictions.
- **3. Windows:** Kivy is compatible with the Windows operating system and allows developers to create applications for desktops and tablets running Windows.
- **4. macOS:** Kivy supports macOS, allowing developers to create apps for Apple desktops and laptops.
- **5. Linux:** Kivy has strong support for Linux distributions, making it possible to build applications for many Linux-based platforms.

Kivy provides support for multiple platforms and operations, allowing developers to target a wider audience and ensure their apps run smoothly on different devices. Overall, Kivy's architecture, design, and cross-platform support make it a versatile framework for building applications with rich clients. Its modular design, separation of user interface and logic, and support for multiple platforms and functions have made it popular with developers who want to build visual and interactive applications using Python.

## **SETTING UP THE DEVELOPMENT ENVIRONMENT:**

Setting up the development environment for Kivy involves installing the framework and configuring the necessary tools and dependencies. Here are the steps to install and configure Kivy:

Install Python: Kivy requires Python to be installed on your system. You can download the latest version of Python from the official Python website (https://www.python.org) and follow the installation instructions for your operating system.

Install Kivy: Once Python is installed, you can install Kivy using pip, the package manager for Python. Open a command prompt or terminal and run the following command:

This command will download and install the latest version of Kivy along with its dependencies.

pip install kivy

Verify the installation: After the installation is complete, you can verify if Kivy is installed correctly. Run the following command:

#### python -m kivy

If Kivy is installed properly, you should see the Kivy logo and version information displayed in the terminal or command prompt.

Set up a text editor or IDE: Choose a text editor or integrated development environment (IDE) to write your Kivy code. Popular options include Visual Studio Code, PyCharm, Sublime Text, and Atom. Configure the editor or IDE according to your preferences.

Additional tools and dependencies: Depending on your specific needs and the features you plan to incorporate into your Kivy app, you may need to install additional tools and dependencies. Here are some commonly used tools:

 $\triangleright$  Buildozer: Buildozer is a tool that helps package your Kivy app into a standalone APK for Android. You can install it by running the following command:

#### pip install buildozer

 $\triangleright$  Pygame: If you plan to use sound or music in your Kivy app, you may need to install Pygame. Run the following command to install it:

#### pip install pygame

 $\triangleright$  Cython: If you encounter any performance issues or need to optimize your Kivy app, you can install Cython. Run the following command to install it:

#### pip install cython

 $\triangleright$  Additional libraries: Depending on your app requirements, you may need to install additional Python libraries. You can use pip to install these libraries as needed.

Once you have completed these steps, your development environment is set up and ready to start building Kivy applications. You can create a new Python file, import the necessary Kivy modules, and begin writing your app code using the Kivy framework and its features.

## **Kivy App Structure:**

The structure of a Kivy app consists of multiple components that work together to create the user interface and define the application's behaviour. Here is an overview of the app structure in Kivy:

## **Main Entry Point (main.py):**

The main.py file serves as the entry point of the Kivy application. It typically contains the code that initializes the app and starts the main loop. This file is responsible for creating the app instance and running it.

## **App Class:**

In Kivy, the core of the application is defined by an App class that inherits from the kivy.app.App class. This class represents the application and provides the main functionality. It typically contains methods such as build() (to define the root widget of the app) and event handlers for various app-level events.

## **User Interface (UI):**

The user interface of a Kivy app is defined using a combination of Python code and .kv files. The UI consists of widgets, layouts, and other graphical elements that define the visual representation and interaction of the app. Widgets can be organized hierarchically using layouts to create complex UI structures.

## **Event Handling:**

Kivy uses an event-driven architecture, where events trigger specific actions in the application. Event handlers can be defined to respond to user interactions, such as button clicks or touch events. These event handlers are typically defined within the App class or within individual widgets.

## **The Role of the main.py File:**

The main.py file plays a crucial role in a Kivy application. It serves as the entry point for the application, where the app instance is created and the main loop is started. The main.py file typically includes the following tasks:

## **Importing Dependencies:**

The main.py file begins with importing the necessary Kivy modules and any additional Python libraries required by the app.

## **App Initialization:**

An instance of the App class is created by subclassing it in the main.py file. This subclass typically includes the build() method, which returns the root widget of the application. The build method defines the initial user interface structure of the app.

## **Running the App:**

After the app instance is created, the main.py file calls the run() method on the app instance. This method starts the Kivy event loop, which listens for user input and updates the UI accordingly. The app will continue to run until the user closes the application window or the main loop is explicitly stopped.

#### **Organizing the User Interface with .kv Files:**

Kivy provides a special file format called Kivy Language (KV) for organizing and defining the user interface. KV files have a .kv extension and allow for declarative UI design, separating the UI structure and appearance from the Python code.

KV files provide a concise and expressive syntax for defining widgets, layouts, and other UI elements. They can be loaded automatically by Kivy based on naming conventions or explicitly loaded using the Builder class.

The use of KV files allows for a clean separation of UI design and logic, making it easier to collaborate between designers and developers. KV files can be used to define the structure of the UI, set properties of widgets, define event handlers, and apply styles and themes.

To organize the user interface with .kv files, you typically create a separate .kv file for each screen or section of your app. Within the .kv files, you define the UI structure using widgets and layouts, set properties and attributes and define event handlers using the Kivy language syntax.

In the main.py file, you can load the appropriate KV file using the Builder.load\_file() method or let Kivy automatically load the corresponding KV file based on naming conventions. The loaded KV file will define the user interface structure for that particular screen or section of your app.

# **CODE: Student Information Input with Kivy Grid Layout**<br>**import** kivy

from kivy.app import App from kivy.uix.label import Label from kivy.uix.gridlayout import GridLayout from kivy.uix.textinput import TextInput from kivy.uix.button import Button

This code imports necessary modules from the Kivy library and defines a basic Kivy app with a GridLayout containing a Label, TextInput, and Button. The app prompts the user to enter their name and includes a button to submit the input.

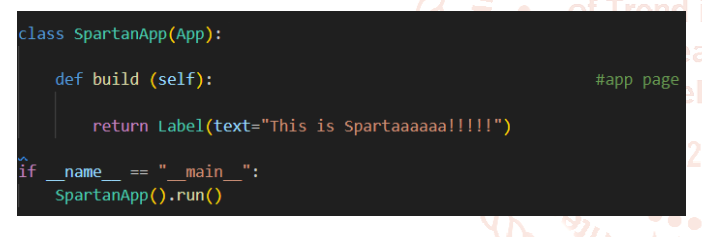

The code defines a simple Kivy app called SpartanApp. The build() method is overridden to create the app's user interface, which consists of a single Label widget displaying the text "This is Spartaaaaaa!!!!!". When the app is run, an instance of SpartanApp is created, and the run() method is called to start the app's main loop, displaying the label on the screen. This code demonstrates the basic structure of a Kivy app, where the build() method is used to define the app's UI components.

class SpartanGrid<mark>(GridLayout):</mark> def init (self, \*\* kwargs): super(SpartanGrid, self). init ()  $self.  $cols = 2$$ self.add widget(Label(text="Student Name:")) self.s name= TextInput(multiline=False) self.add\_widget(self.s\_name) self.add widget(Label(text = "Student Marks:"))  $self.s$  marks =  $TextInput()$ self.add widget(self.s marks) self.add widget(Label(text = "Student Gender"))  $self.s$  gender = TextInput() self.add widget(self.s gender)  $self.press = Button(text = "Click me")$ self.press.bind(on press = self.click me) self.add widget(self.press) def click\_me(self, instance): print("Name of student is "+ self.s\_name.text) print("Marks of student are "+self.s\_marks.text) print("Gender of Student is "+self.s\_gender.text) lass SpartanApp(App): def build(self): return SpartanGrid () if name  $=$  " main ": SpartanApp().run()

The code defines a Kivy app with a custom widget called SpartanGrid. The SpartanGrid class inherits from the GridLayout class provided by Kivy. In its constructor ( $\int$ init), the grid layout is set to have 2 columns, and several UI components are added to the grid using the add\_widget() method. These components include labels, text input fields, and a button.

When the button is pressed, the click me() method is called. This method retrieves the text entered in the text input fields and prints them to the console.

The SpartanApp class is the main app class that inherits from the App class. In its build() method, an instance of SpartanGrid is created and returned as the root widget of the app.

When the app is run, an instance of SpartanApp is created, and the run() method is called, which starts the app's main loop. The app displays the grid layout with labels, text input fields, and a button. When the button is clicked, the entered student name, marks, and gender are printed to the console.

This code demonstrates a more complex UI structure using a custom grid layout and showcases how to retrieve and use user input in a Kivy app.

## **COMPARISON WITH OTHER FRAMEWORKS:**

When comparing Kivy with other Android app development frameworks, it's important to consider factors such as ease of use, performance, community support, and platform compatibility. Here are some popular frameworks that are commonly compared to Kivy, along with their strengths and weaknesses:

- **Kivy vs. Flutter:**
- **1. Strengths of Kivy**: Kivy offers the advantage of using Python, which is known for its simplicity and readability. It provides cross-platform support, enabling developers to build apps for multiple platforms using a single codebase. Kivy also has a mature and active community, offering extensive documentation and resources.
- **2. Weaknesses of Kivy**: Compared to Flutter, Kivy may have a steeper learning curve for beginners. Flutter has gained significant popularity in the Android development community, and it has a larger ecosystem with a wide range of libraries and plugins. Additionally, Kivy's performance may not match the native performance of Flutter, especially for complex UI animations and transitions.
- **Kivy vs. React Native:**
- **1. Strengths of Kivy**: Kivy's main strength lies in its ability to use Python, which has a large and established developer community. It offers a more familiar programming language for Python developers. Kivy also provides a more comprehensive set of UI components and built-in widgets compared to React Native.
- **2. Weaknesses of Kivy**: React Native has gained substantial popularity in the mobile app development landscape due to its performance, native-like look and feel, and extensive community support. React Native also benefits from the vast ecosystem of JavaScript libraries and modules, making it easier to integrate with existing web technologies. Kivy, on the other hand, may face challenges when it comes to performance optimization and accessing native device features.

# **Kivy vs. Native Android Development:**

**1. Strengths of Kivy**: Kivy's primary advantage over native Android development is its crossplatform compatibility. It allows developers to write code once and deploy it on multiple platforms, saving time and effort. Kivy also provides a simplified UI development process with its declarative KV language.

**2. Weaknesses of Kivy**: Native Android development offers the highest level of performance and access to all native Android APIs and features. Native apps can take full advantage of platform-specific optimizations and provide a seamless user experience. Kivy, while offering cross-platform capabilities, may face limitations when it comes to accessing certain platform-specific features or optimizing performance to the same extent as a native app.

Kivy stands out for its cross-platform support, ease of use for Python developers, and active community. It provides a viable option for building Android apps with Python. However, compared to frameworks like Flutter and React Native, Kivy may have a steeper learning curve and could face limitations in terms of performance and native-like UI. The choice of framework ultimately depends on the specific requirements of the project, the development team's skills, and the desired balance between development speed and native performance.

# **CONCLUSION:**

# **Summary of Key Findings:**

In this research paper, we explored Kivy, an opensource Python framework for building Android apps. We discussed its background, architecture, and design principles. Kivy's strengths lie in its ability to create visually appealing and interactive user interfaces, its cross-platform compatibility, and its extensive community support. The framework provides a wide range of features for UI design, user input handling, multimedia integration, and networking. We also compared Kivy with other popular frameworks, highlighting its advantages and weaknesses.

# **Future Directions and Potential Enhancements:**

As Kivy continues to evolve, there are several potential directions for future enhancements:

- **Performance Optimization**: Further improvements in Kivy's performance can make it even more competitive with native app development. Optimizations in rendering, animations, and transitions can help provide smoother user experiences.
- **Enhanced Native Integration**: Strengthening the integration with native Android APIs and features can expand the capabilities of Kivy apps. This could involve providing easier access to platformspecific functionalities or simplifying the process of integrating with native libraries.
- **Tooling and Development Workflow**: Improvements in development tools, debugging capabilities, and IDE integrations can enhance the

development workflow and make it more efficient for developers working with Kivy.

 **Community Expansion**: Continued growth and engagement within the Kivy community can foster the creation of more resources, tutorials, and examples, further supporting developers and encouraging the adoption of Kivy.

## **Encouragement for Further Exploration and Experimentation**:

Kivy offers a unique approach to Android app development with its Python-based framework. It provides developers with a flexible and powerful toolset to create visually stunning and cross-platform applications. We encourage developers to further explore and experiment with Kivy, leveraging its features and community support to build innovative and engaging Android apps.

By diving into the extensive documentation, exploring code examples, and actively participating in the Kivy community, developers can gain a deeper understanding of the framework and unlock its full potential. Additionally, developers can contribute to the framework by reporting bugs, contributing code, or sharing their experiences, thereby contributing to the growth and improvement of Kivy.

In conclusion, Kivy opens up exciting possibilities for Android app development using Python. It empowers are developers to create beautiful and interactive user interfaces while maintaining cross-platform compatibility. By embracing Kivy and embracing its vibrant community, developers can embark on a

rewarding journey of building engaging Android apps with Python.

## **REFERENCES:**

- [1] Hansen, T., Hourcade, JP., Virbel, M., Patali, S., Serra, Tiago., PyMT: a post-WIMP multitouch user interface toolkit. ACM International Conference on Interactive Tabletops and Surfaces, Banf, Canada, 2009.
- [2] Kaltenbrunner, M., Bovermann, T., Bencina, R., Constanza, E. TUIO – A Protocol for Table Based Tangible User Interfaces. Proc. 6th International Workshop on Gesture in Human-Computer Interaction and Simulation, Vannes, France.
- [3] Lobunets, O., Prinz, W. Exploring crosssurface applications development using up-todate Web technologies. Submitted to Interactive Table tops and Surfaces 2011, Kobe, Japan, 2011.
- [4] Rigo, A., Pedroni, S. PyPy's approach to virtual machine construction. Companion to the 21st ACM SIGPLAN symposium on Objectoriented programming systems, languages, and applications, Portland, Oregon, USA, 2006.

[5] Tissoires, B., Conversy, S., Graphic Rendering Considered as a Compilation Chain, ENAC, Toulouse, France, 2008.

[6] Tissoires, B., Conversy, S., Hayaku: Desigining and Optimizing Finely Tuned and Portable Interactive Graphics with a Graphical Compiler.